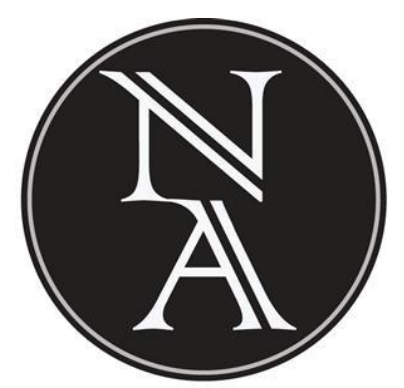

eSigning

## **Parchment.com**

The simple online way to **Request, Send,** and **Store Transcripts**.

Including powerful tools to research colleges and find the right fit for you.

The transcript you are able to view in your Parchment account is a copy of the last transcript you ordered and only current as of that date. To view a current, updated transcript you need to order a new transcript to be sent to yourself.

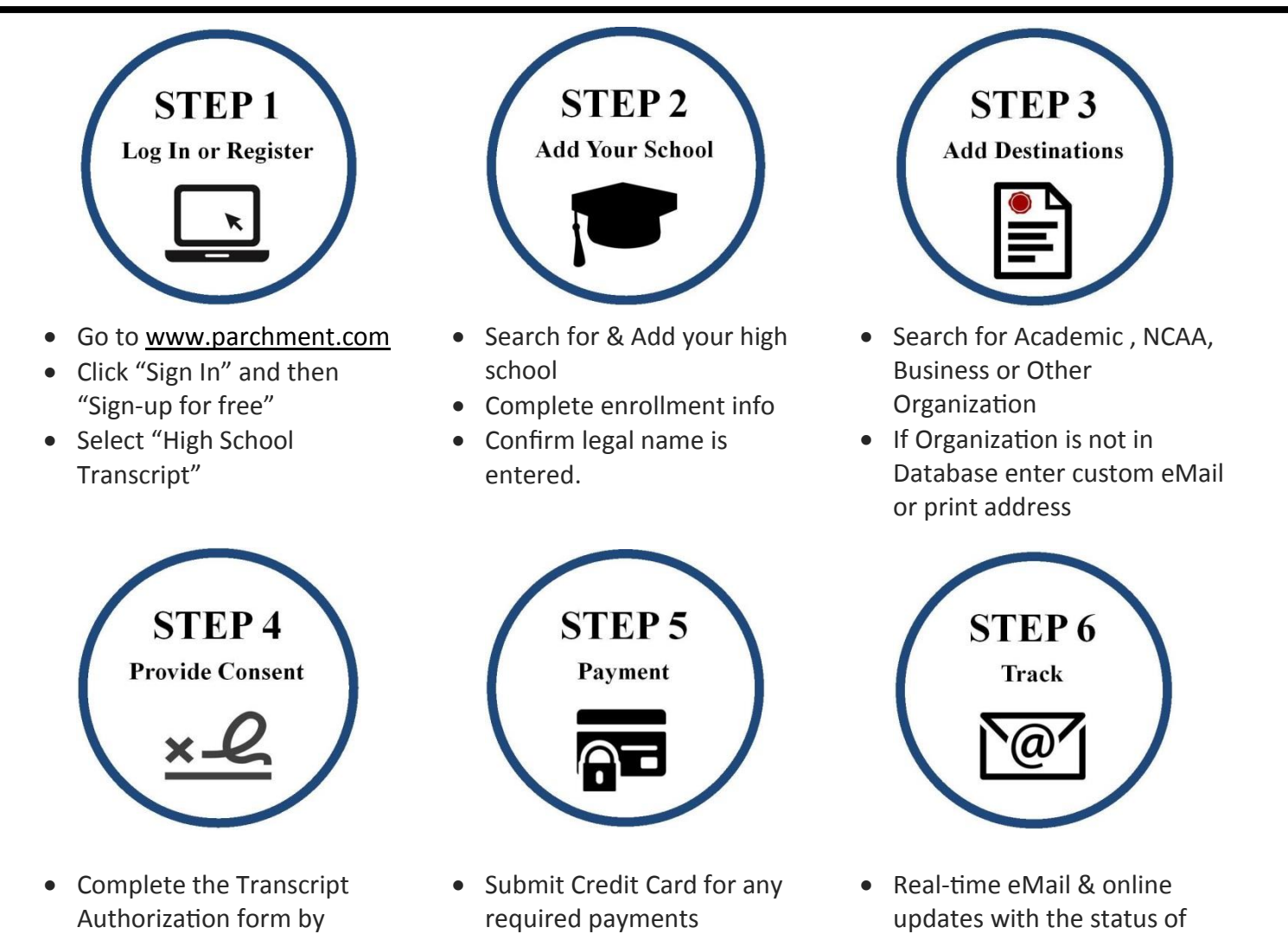

We've created a tool kit just for you! Here you'll find a set of resources to help you make the most of parchment.com including user guides, video tutorials and frequently asked questions: **[www.parchment.com/studentkit/](http://www.parchment.com/studentkit/)**

The transcript you are able to view in your Parchment account is a copy of the last transcript you ordered and only current as of that date. To view a current, updated transcript you need to order a new transcript to be sent to yourself.

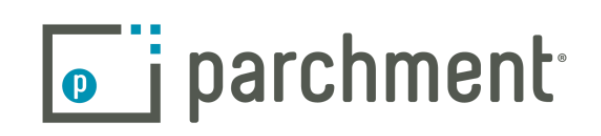

your request